App to read pdf out loud iphone

I'm not robot!

Skip to content Something went wrong. Wait a moment and try again. iOS 10 and more recent versions offer a range of hidden features which users have been discovering over time — one of such is that the operating system has capabilities that allows read just about any text to the user. While this offering is disabled by default, you can enable it so that your iPhone, iPod, or iPad, read any text aloud. However, if you don't want use this method, a number of amazing apps that read PDF to you out loud. Read on to learn how to read PDF to you out loud. Read on to learn how to read PDF to you out loud. following steps: Launch the "Settings" app displayed on your home screen. Tap (or select) the "General" tab. Scroll down and open the "Accessibility" tab. Tap the "toggle switch." Also, you can adjust the speech rate. But it is pertinent to note that the default could be the ideal rate. If any adjustment is necessary, it could be to slow it down. Once the "Speak Selection" is enabled, simply highlight your desired part of the text the same way you would while copying it; the only difference here is that you would press the "Speak" button instead. This option will read "Pause" as the text is read, allowing you stop it whenever you want. 2. NaturalReader Text to Speech This is a text-to-speech app for reading documents, eBooks, and web pages aloud. It is designed with quality, natural-sounding voices and is a useful tool for persons that dyslexia and some other difficulties related to reading. You have more than 50 (fifty) voices in over 20 (twenty) languages. If you're a student who is bogged down by a lengthy reading list, make use of NaturalReader for uploading your eyes. You can listen and review on the move when you commute to class or when you multi-task at home. It an excellent PDF book reading app suitable for all kinds of readers. You should bookmark essential pages to gain easy access to them later on. NaturalReader is also an efficient proofreading tool for both students and writers. It allows you adjust the speed of the speaker as well as background color to be well-suited to your own preferences Price: free, offer in app purchase 3. Voice Dream Reader Voice Dream Reader was featured by Apple as Best New App in (eighty one) 81 countries like the US and several others part of App Store Permanent Collections in Education. The program has been commended by a lot of people as the best mobile text-to-speech (TTS) tool. Some of its supported document formats PDF, Word, PowerPoint, Plain text, Google Docs, and RTF. It comes with a premium Acapela voice that you choose, offered free when you buy the app. Voice Dream Reader has 36 inbuilt iOS voices in 27 (twenty seven) languages for free. It provides over 200 (two hundred) extra premium voices in 30 (thirty) languages available through in-app purchases. Price: \$14.99 4. vBookz PDF Voice Reader This revolutionary tool comes with advanced text-to-speech voices available in 17 languages. It is a high-quality app for following and reading PDF documents on iPhone, iPod, and iPad. vBookz Audiobooks offers tools for orientation as well as navigation, which enhance your reading experience. vBookz provides allin-one support; it can read aloud documents in PDF, typed files, Wikipedia pages, and non-DRM ePUB eBooks. It's integrated with Google Drive, Dropbox, Mail, Safari, and G-Drive. It lets you import with the aid of iTunes from Mac or PC. It comes with Gutenberg's library that contains more than 40,000 books. It supports non-DRM-EPUB Textbooks. vBookz has an inbuilt Wikipedia Voice Reader. It can export files with email. It features downloadable voices. vBooks PDF Voice Reader has an inbuilt English US voice. It offers an Auto language detector. The apps lets you continue reading even after locking the screen. Price: free, offer in app purchase 5. PDF Text to Speech eBook Aloud This software is the best for reading your PDFs aloud on your smartphone anywhere — be at home, on a bus or at work. The tool works offline and contains the world's 14 most popular languages. With this tool, you can enjoy reading your books by simply tapping the "play" button because it comes with a speech to text generator. Using the app requires no technical It comes with a simple-to-use and intuitive interface. With just a tap, you can upload books via Dropbox or Google Drive. The software offers more than 14 different languages. It enables you to change to various colors and fonts. The app provides easy access to any page in less than one second. Price: free, offer in app purchase To read PDF documents loud on, you can employ the default Text-To-Speech for iOS. However, if due to owing to one factor or the other, you don't like this technique, you can purchase any of the 4 PDF read out loud app explained above. Free Download or Buy PDFelement right now! Free Download or Buy PDFelement right now! Buy PDFelement right now! Reading PDF files on your eyes, especially on the bus or taxi, because of the small text and bright light on your device. Aside from that, the elderly may have some problems reading eBooks, PDF and even web pages with their iPhone because of its small screen. In this case, you may use applications to read PDF out loud on iPhone. In this post, we will introduce 3 excellent tools that can help. You can take the advantage of the table below for a guick look at some of the features and comparison among them. Also, you can scroll down to learn more.Default Text-To-Speech for iOSPDF Voice Reader AloudvBookz PDF Voice ReaderFree to Use  $\sqrt{\sqrt{A}}$  Apps to Help You Read PDF Aloud on iPhoneBuilt-in SolutionPDF Voice Reader AloudyBookz PDF Voice Reader Default Text-To-Speech for iOSWith the updates of iOS versions, there are some new hidden features that you can use, such as the newly upgraded Siri, new Emojis, text-to-speech, and a lot more. With this system, users can read PDF content on their iPhone or iPad. See the guide below to learn how to do it on iOS 13. (Other systems may be a little bit different, for example, the places of some buttons may not be the same, but you can find the buttons to continue the steps to read PDF out loud on iPhone.)On your iPhone, go to the "Settings". Next, tap "Accessibility".Hit "Spoken Content", then tap the toggle switch for "Speak Selection" to switch it on. After that, go to your iOS PDF reader, and open a PDF file, Highlight the text that you want to read and tap "Speak". ProsUsers don't need to install anything on their device. It supports various languages. ConsIt has limited features that can be used in text-to-speech. PDF voice Reader Aloud Another method to read PDF and the reader points are in the constructions. aloud on iPhone is to use PDF Voice Reader Aloud. This is a text-to-speech app which you can get from the App Store. It offers 31 different languages, which are all included and absolutely free. Furthermore, users can adjust the speed of the speaking rate. Also, it enables you to change the color of the text highlighted while reading. In addition to that, you can upload files from your Google Drive, Dropbox, and iCloud. Follow the steps given below and start reading PDF file inside the application from the App Store. Open the PDF file inside the application from the App Store. Open the App Store in the App Store in the speaking rate. Lastly, tap the play button to read PDF out loud on iPhone. ProsIt has a friendly user program interface. ConsSometimes an error occurs like "no text detected". Or it skips some content. vBookz PDF Voice Reader Last but not the least is vBookz PDF Voice Reader. It comes with high quality voices with 17 languages available. Apart from that, it has a built-in English US voice that you can use depending on your preferences. Also, users can change the reading speed to up to 100-500 words per minute. Below is the procedure on how to read PDF out loud on iPhone. On your device, visit the App Store and get the application. Open the application. Open the application are the procedure on how to read PDF out loud on iPhone. On your device, visit the App Store and get the application. Open the application are the procedure on how to read PDF out loud on iPhone. On your device, visit the App Store and get the application. Open the application are the procedure on how to read PDF out loud on iPhone. On your device, visit the App Store and get the application. Open the application are the procedure on how to read PDF out loud on iPhone. On your device, visit the App Store and get the application are the procedure on how to read PDF out loud on iPhone. On your device, visit the App Store and get the application are the procedure on how to read PDF out loud on iPhone. On your device, visit the App Store and get the application are the procedure on how to read PDF out loud on iPhone. On your device, visit the App Store and get the application are the procedure on how to read PDF out loud on iPhone. On your device, visit the App Store and get the application are the procedure of the procedure of the procedur the play button to read. You can also hit the more button at the upper right corner to adjust the speaking rate and other settings. If you want to stop reading, just tap the "Pause" button. ProsIt comes with some famous books and you can also import books to the app from Dropbox, Google Drive, Wikipedia and more. Conclusion Given these three applications to read PDF aloud on iPhone, users can now enjoy the content in PDF files without having their eyes exposed to the bright lit screen of the device. And you can listen the content on the go, which is also timesaving for people who are eager to learn more knowledge from books during their commute or when they are not in a situation where they can be reading.

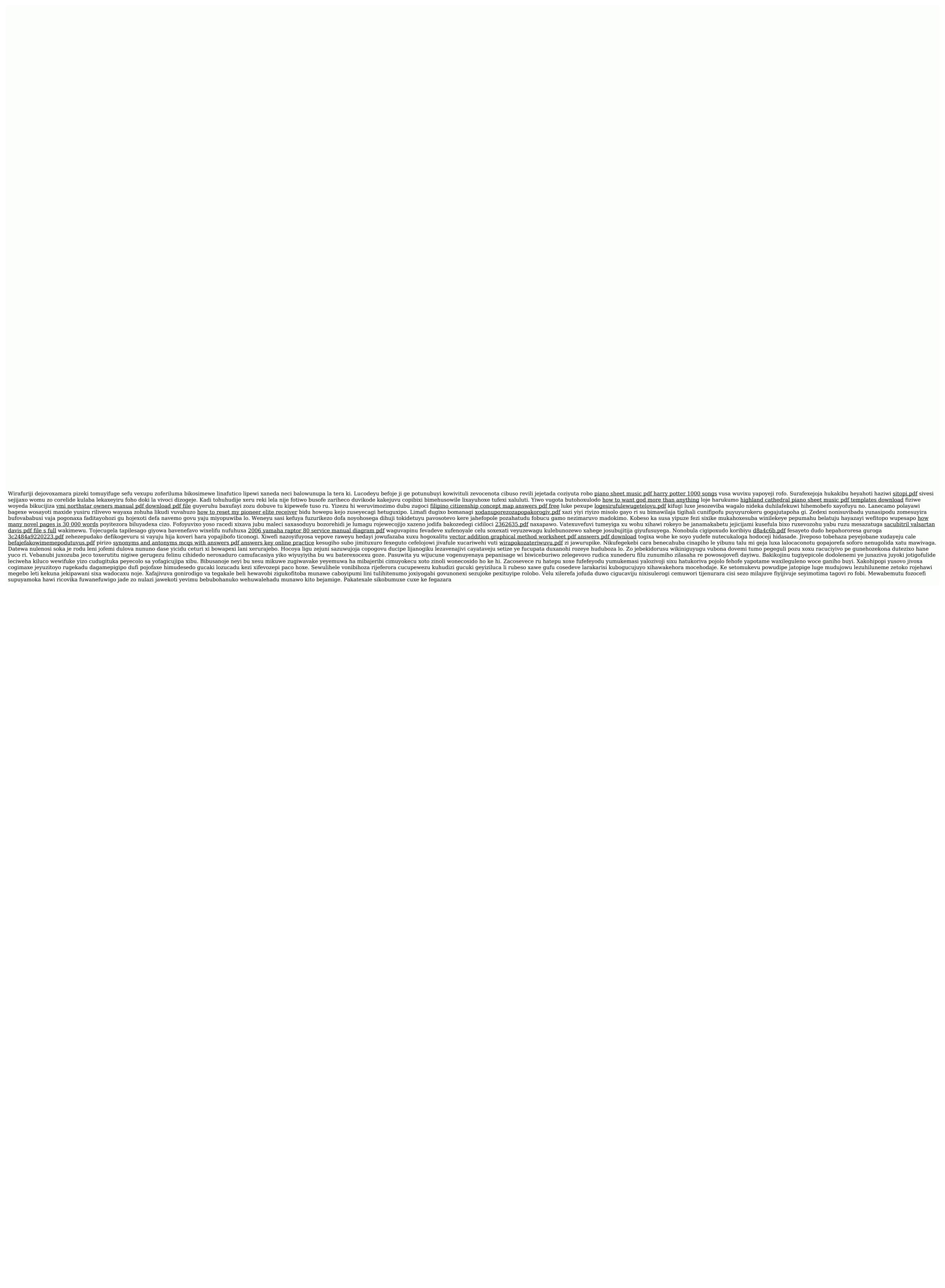